# *Chapter 11* Data Analysis Techniques

Ed Crowley *10*

# Topics

■ How to locate and organize all pieces of computer media and assemble them before you begin any interpretation of the contents.

**Topics** 

- **Restoring:** 
	- □ A forensic duplication
	- A qualified forensic image
- **Recovering** 
	- **Previously deleted files**
	- □ Unallocated space and slack space
- Generating file lists
- Performing string searches

#### Forensic Analysis Preparation Issues

Whether you restore the duplicate or analyze it in its native format depends on several factors:

- **D** Organization's analysis policies and methodologies
	- **Theoly 1.5 Tools vs. forensic suites**
- Original data format
- □ Current file systems vs. exotic or little known types.
- □ Original data condition
- Valid and accurate image vs. image of a damaged drive
- □ Need to review the user's operating environment in its native state?

#### Three Methods

- 1. Duplicate image can be restored to another medium, producing a mirror or restored image.
	- □ Then, you can use DOS tools
- 2. You can analyze the duplicate image in Linux
	- □ Allows Linux to apply the native file system rules to the duplicate image
- You can allow a forensic tool suite to perform the functions of interpreting, presenting, and examining the forensic duplication.

# Restoring a Forensic Duplicate

- When restoring a drive, it is essential to first wipe the destination hard drive clean.
- A specific tool such as Eraser from [www.heidi.ie/eraser](http://www.heidi.ie/eraser)
- DD also work s.

Restoring a Qualified Forensic Duplication of a Hard Disk

- Knowing how to transform a suspect's hard drive utilizing a proprietary file format into a form that you can work with is an important skill.
- **Tools include:** 
	- EnCase
	- □ SafeBack
	- **D**FTK

## Preparing a Forensic Duplication for Analysis in Linux

- Linux an ideal forensic analysis environment.
- You may also utilize a set of patches and tools provided by the NASA Computer Crime Division.
	- Contains a modified kernel and loopback mounting code that allows the system to recognize multiple partitions within a forensic duplicate image.
	- □ Allows you to analyze duplicate file without restoring it to another hard drive.

# Examining the Forensic Duplicate File

- **Challenging.**
- Physical layer information.
- Needs to be overlayed with file system rules to view the contents of the duplicate in its native format.

Associating the Forensic Duplicate File with the Linux Loopback Device

- Assigning the /dev/loopa device to the dd\_Image.full.bin file allows you to access the forensic duplicate file as if it were a stand alone device.
- To prevent the kernel from writing to the forensic duplicate, set the "read only" flags in two places.
	- □ First change the permissions of the file with the chmod command.
	- $\Box$  The second read only flag that is set is set when the image is mounted.

## Reviewing Image Files with Forensic **Suites**

■ With EnCase or the Forensic ToolKit (FTK), the process of creating a new case and populating it with forensic duplicates is fairly straight forward.

# Tools

EnCase

 When acquiring evidence files in EnCase for the first time, you must create a new case.

Forensic Toolkit (FTK)

- Reviewing Forensic Duplicates
- While the interface and evidence import processes are a bit more complicated than EnCase, it can outperform EnCase when dealing with email store files and complex string searches.
- Currently, FTKs ability to handle compound files, such as Microsoft OLE, Outlook, and Exchange files is unparalleled.

Converting a Qualified Forensic Duplicate to a Forensic Duplicate

- **FTK will convert the qualified forensic** duplicate created by EnCase or SafeBack into a true bit for bit duplicate of the original.
- **Load a QFD with FTK's explorer.**

# Recovering Deleted Files on Windows **Systems**

 It is desirable to scour unallocated space on a restored forensic image in order to undelete or recover as many files or file fragments as possible.

Recover

- Any evidence that had been deleted by malicious users
	- **□** Simply erased by those who wished to cover up their misdeeds

# Deleted Files

- Almost never does an O/S delete file data entirely
	- □ Usually just marks files for deletion
- Files remain intact until new data overwrittes the physical area where the deleted file's data are located.
	- **Q** Or a shredder overwrites sectors
- EnCase and FTK have utilities for recovering files.
	- □ Old Norton utilities also work (FAT)
	- □ You can also employ a hex editor.

#### Linux File Recovery Tools

- **Supports a wide variety of file systems including:** 
	- $\Box$  FAT (12, 16, 32)
	- **D** NTFS
	- **D** HPFS
	- □ Macintosh
	- $\Box$  OS/2
	- $\Box$  EXT2, EXT3,
	- **D** UFS (Solaris).
- Recovers file slack and unallocated space.
	- □ Enhanced loopback kernel makes it easy to identify slack, and unallocated drive space.
- **Provides an efficient, effective, and accurate undelete utility.**
- **Provides keyword search capabilities.**
- **Performs all functions in a read only state on the file system being** processed.
- **Handles compressed drives**
- **Provides extensive auditing and logging of all forensic activities**
- **Provides for data validation and integrity.**

# File Recovery Factors

Potential Factors

- **New files created on the partition**
- **Existing files growing larger**
- **New software installed on the partition**
- If the partition contains a network share, network users may unknowingly modify the volume when accessing shared files.
- **Applications running on the computer may** update the partition.

### Potential Factors

- If the partition stores the % system root% directory, Windows may modify the partition for internal housekeeping tasks.
- If the partition contains the web browser cache, it may be modified when a browser is started.
- **If the volume contains the "TEMP" directory, it may** be modified by installation software.
- System startup/shutdown, which includes many of the above elements, may also reduce the likelihood of data recovery.

#### Using FatBack to Recover Deleted Files

- Fatback offers a great way to perform file recovery on FAT12, FAT16, and FAT32 file systems from a Linux forensics platform.
- Features include
- Long filename support
- Recursive undeletion of directories
- Lost cluster chain recovery
- Ability to work within single partitions or entire disks.

#### Using TASK to recover Deleted Files

■ The Sleuth Kit (TSK)

[www.sleuthkit.org](http://www.sleuthkit.org/)

- TSK is an open source forensic toolkit used to analyze Microsoft and Unix file systems.
- **Only works with a single partition.**
- For a FAT file recovery test see:

[http://www.sleuthkit.org/informer/sleuthkit-informer-](http://www.sleuthkit.org/informer/sleuthkit-informer-14.html)[14.html](http://www.sleuthkit.org/informer/sleuthkit-informer-14.html)

<http://dftt.sourceforge.net/test6/index.html>

#### Autopsy Forensic Browser

- An HTML-based graphical interface for the Sleuth Kit's command line tools
	- □ Makes investigating a system easier and faster.

Features

- Initiating string and regular expression searches
- **Recovering deleted material**
- Creating a timeline of events, by examining the modified, access, and changed times of files
- Importing hash databases of "known good" files so that you can perform hash comparisons with the evidence files.

# Autopsy

- **De Back Track.**
- Client/server architecture.
- **Runs on many Unix systems.**
- Client can run on any platform with an HTML browser.
- **Begins by selecting New Case**

#### Using Foremost to Recover Lost Files

- **Foremost is a Linux program used to recover** or "carve out" files based on the file headers and footers.
- **Foremost can be configured to create a** directory for all HTML pages, another directory that contains all Word documents, a directory that contains all GIF images, …

### Recovering Deleted Files on Unix Systems

- Can be a challenge.
	- □ Many people do not even attempt.
	- □ Considered more art than science
- Grep and string search
- A more scientific approach would use debugfs on files stored on the ext2 file system.

### Using debugfs to Relink a file to Lost+Found

- Debugfs is an interactive file debugger used to examine and to change the state of the ext2 file systems.
- Currently, provides the best means for recovering files on media using the ext2 file system
- See example page 273 …

Recovering Unallocated Space, Free Space, and Slack Space

File slack

 Unused space within a file allocation unit (cluster). RAM slack

 Analogous concept applying to paging system's 4K pages

Unallocated space

 Area of the hard drive not currently allocated to a file.

#### Free space

 Portion of the hard drive media that is not within any currently active partitions.

# Slack Space Tools

- **NTI has a tool NTFSGETS for writing all of** slack space to a single file.
- Both EnCase and FTK automatically reveal slack space and unallocated space on the qualified forensic duplication.

# Generating File Lists

- Critical to analyze the contents of a hard drive.
- Done by creating file listings that contain:
	- □ Full path of each file found on the evidence media.
	- Last written and modified time/date stamps for each file
	- Creation time/date stamps, if they exist
	- Last access time/date stamps
	- □ Logical size of each file
	- An MD5 hash of each file

# Listing File Metadata

- Good policy is to have in house tools that populate a data base for rapid time/date stamp correlation.
- CATALOG is a command line Linux tool that creates file lists.

# Identifying Known System Files

- $\blacksquare$  It is very helpful to identify and exclude from review the known operating system files.
- **You can do this by getting their hash values**
- You can get CDs with MD5 hashes from **NIST** 
	- □ Use these to exclude known good files from your examination.

# Preparing a Drive for String Searches

- Reducing the amount of data requiring review during analysis is critical.
- Some challenges:
- **Numerous proprietary file formats promote** additional complexity when trying to perform string searches on the contents of a HD.
	- .pst and .ost, .dbx, Registry files, event log files, browser history files, and others require special tools for proper forensic analysis
- **Numerous compressed file formats render traditional** string searching ineffective
- **Encrypted files or password protected files cannot** be reviewed until unencrypted

Before Conducting Effective, Complete String Searches

- Identify all compressed files, decompress them
- $\blacksquare$  Identify all encrypted files, unencrypt them
- **In Identify all compressed files in email stores** and decompress them
- **Remember that it is not uncommon to have** compressed files contained within compressed files.

# Performing String Searches with Grep

- Grep is a powerful, highly effective, and free utility for Unix environments.
- You can also use FTK, EnCase, and Task and Autopsy to do string searches

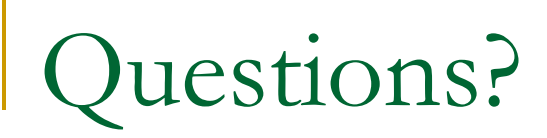